## Oppgave 2.1 - Trykksensor

I denne oppgaven skal vi ta i bruk en sensor. Den første vi skal ta i bruk er trykksensoren. Trykkesensoren registrerer eventuelle trykk mot den røde delen av sensoren. Ofte kan en forlenge mottakeren for sensoren ved å montere på forlenger.

I denne oppgaven skal vi programmere roboten til å kjøre framover når trykksensoren trykkes inn. Når den slippes, skal roboten stoppe.

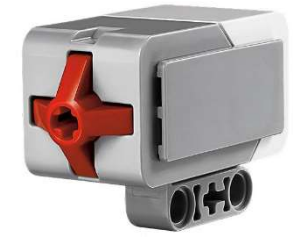

- 1. Koble til trykksensoren til EV3 hjernen ved hjelp av en kabel. Kabelen skal kobles til en av portene merket med 1-4.
- 2. I EV3 Classrooms programmet kan du nå se om sensorene er koblet riktig til og hvilken tilstand de har.  $0 -$ ute,  $1 -$ inne.

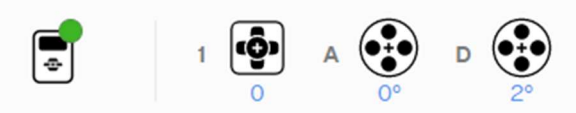

3. Når knappen trykkes inn skal roboten kjøre framover. Til dette bruker vi hendelsen som er koblet til «trykksensoren». Til denne hendelsen kobler vi deretter kode som forteller hva som skje når knappen er trykket inn.

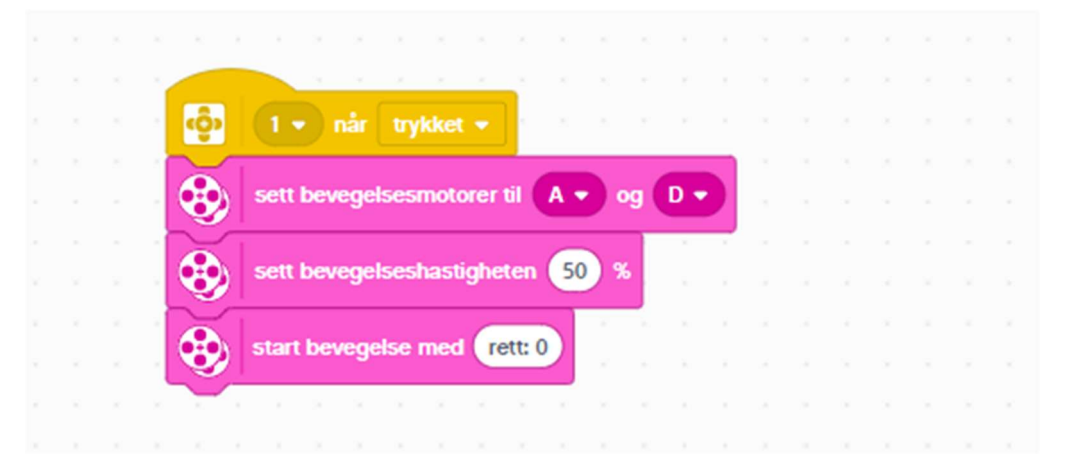

4. Likeens bruker vi samme hendelsen når vi skal stoppe, men nå sier vi at når den er sluppet, skal den stoppe all bevegelse.

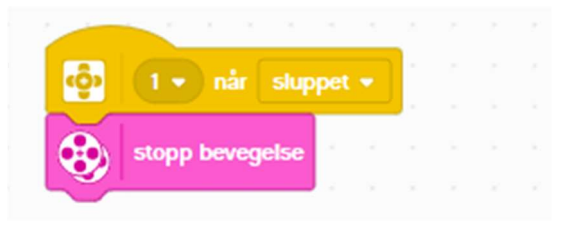